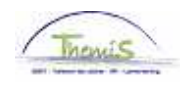

#### Processus num

Version 17-11-2009

# Instruction de travail num: Adaptation d'un code salarial rétroactivement

C'est applicable dans les cas suivants :

- un code salarial qui est encodé de façon incorrecte
- un code salarial qui est encodé avec des paramètres fautifs
- oubli d'ajout d'un code salarial déterminé dans l'actuelle ou précédente instance emploi

### **Un code salarial qui est encodé de façon incorrecte**

Allez dans le composant "Codes salariaux" et cliquez sur le lien "Codes salariaux fixes".

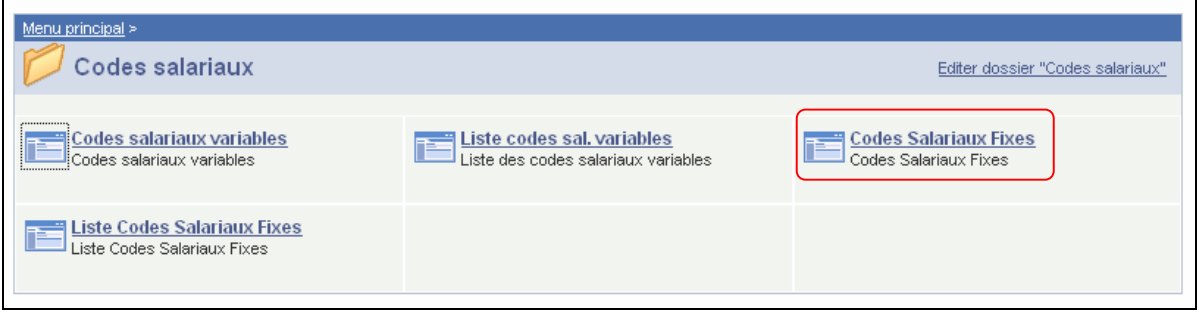

Indiquez dans le tableau de recherche, le matricule salarié du membre du personnel et cliquez sur **Rechercher** 

**Attention**: prendre l'instance emploi correctement remplie de façon à enlever le code salarial de la bonne instance emploi.

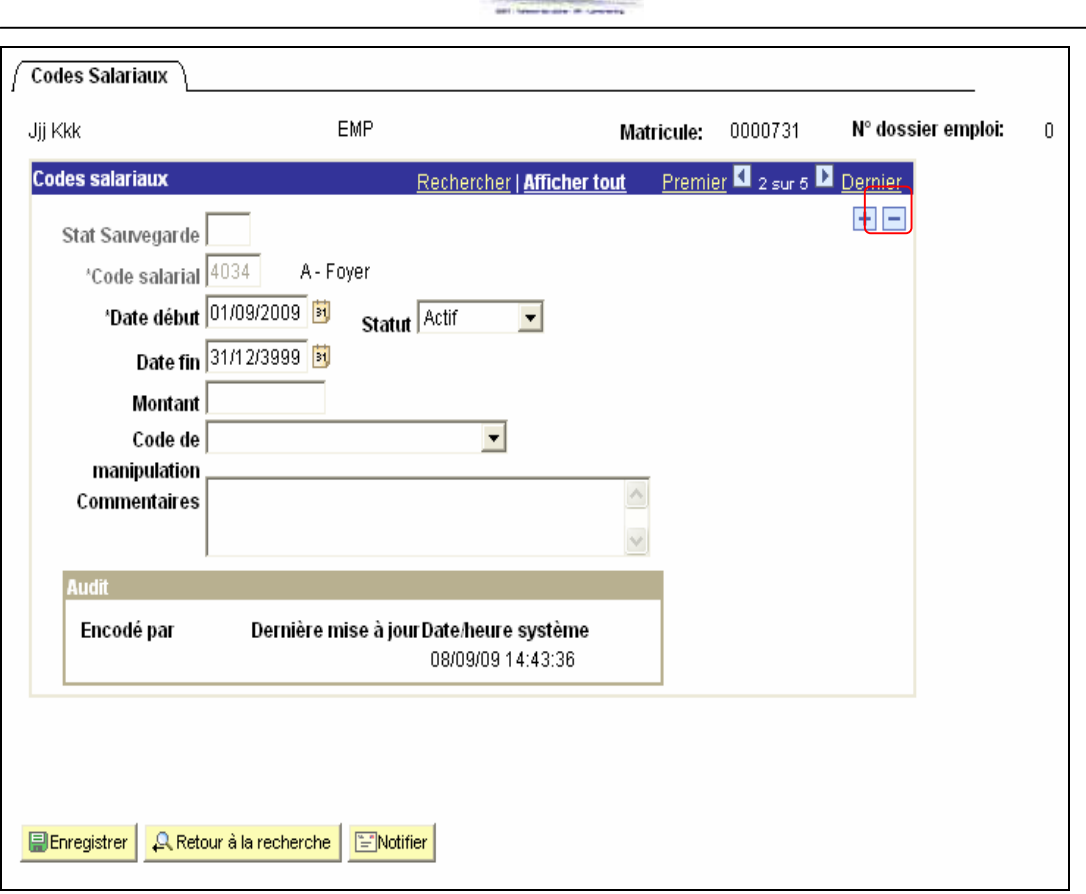

Thomas

Cliquez sur le  $\Box$  et ensuite le message suivant apparaît :

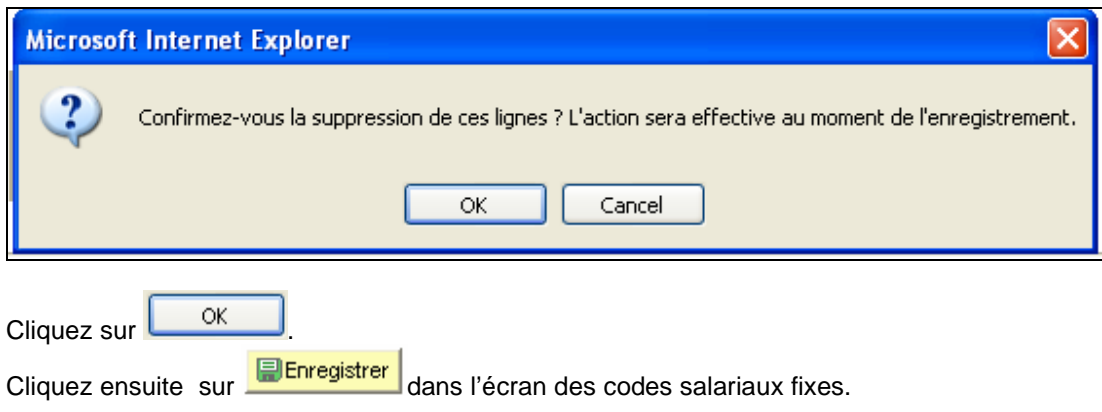

**Ne pas oublier de valider, éventuellement vérifier et approuver.**  (Instruction de travail num XXX)

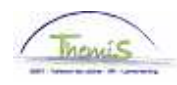

#### **Un code salarial qui est encodé avec des paramètres fautifs**

Il y a des codes salariaux, aussi bien dans les codes salariaux variables que dans les fixes où il peut y avoir des paramètres fautifs

- le code salarial
- la date de début et fin
- le statut actif
- le type (exemple allocation de bilinguisme)
- le nombre de kilomètres (exemple indémnité bicyclette)
- le nombre d'heures (exemple heures de week-end)
- ou une combinaison de ces données.)

Allez dans le composant "Codes salariaux" et cliquez sur le lien "Codes salariaux variables" ou "Code salariaux fixes", tout dépend du code qui doit être modifié.

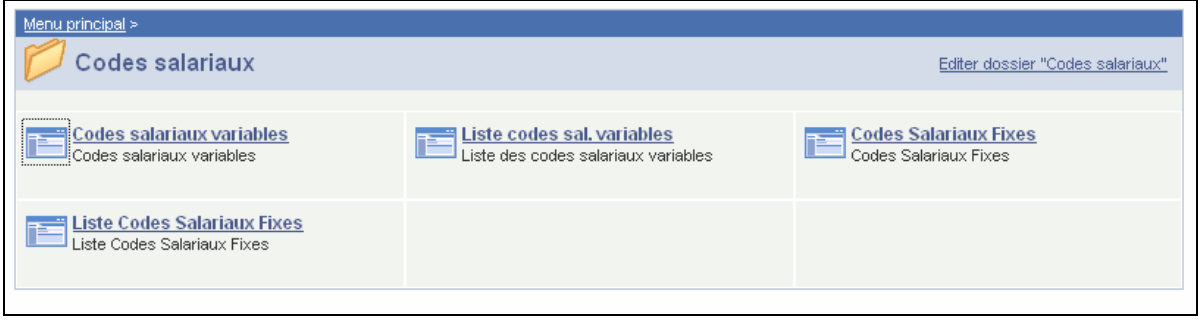

Allez dans le tableau de recherche et encoder le matricule salarié du membre du personnel concerné et cliquez sur **Rechercher** 

**Attention** de prendre l'instance emploi correctement remplie de façon à enlever le code salarial de la bonne instance emploi.

Ensuite cherchez le code salarial, ou il y a des paramètres fautifs et remplacez les par les bons (Dans notre exemple, nous prenons le bilinguisme, mais les paramètres dans d'autes codes salariaux doivent rester les mêmes).

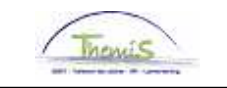

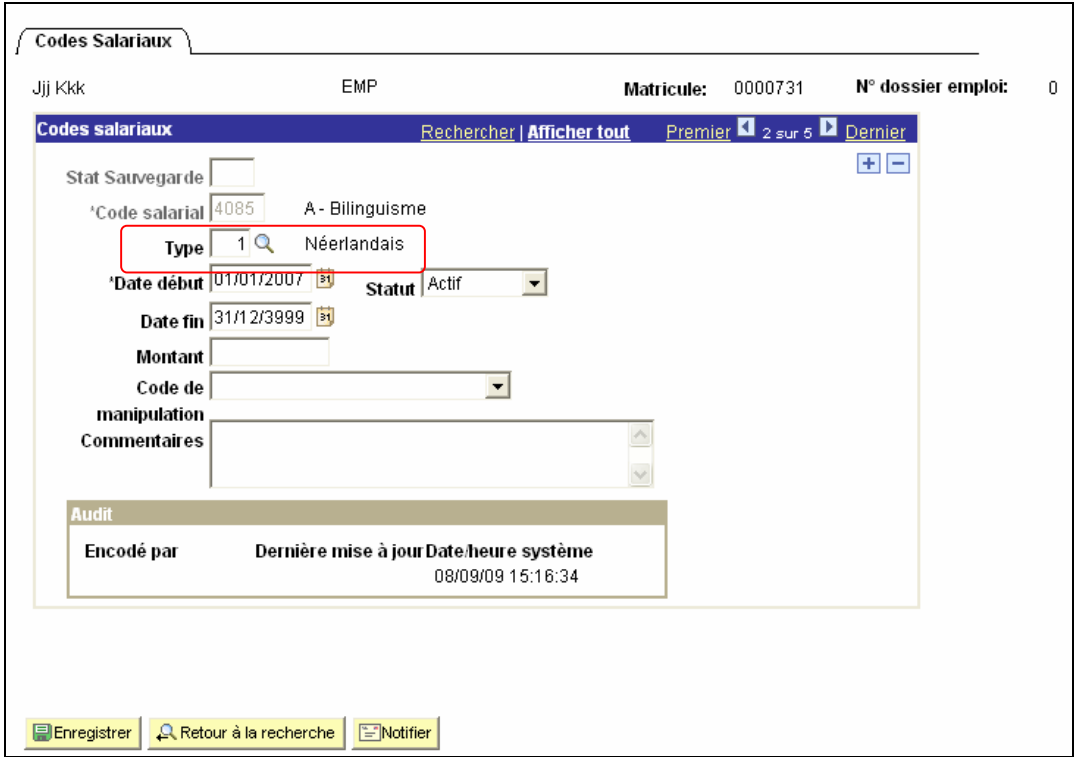

Choisissez le champ "Type", et cherchez la langue correcte dans la picklist à l'aide de  $\sqrt{Q}$ Cliquez sur **Elenregistrer** 

**Ne pas oublier de valider, éventuellement vérifier et approuver.**  (Instruction d travail num XXX)

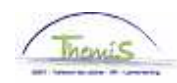

## **Oubli d'ajout d'un code salarial déterminé dans l'actuelle ou précédente instance emploi**

Allez dans le composant "Codes salariaux" et cliquez sur le lien "Codes salariaux variables" ou "codes salariaux fixes", tout dépend de quel code salarial il s'agit.

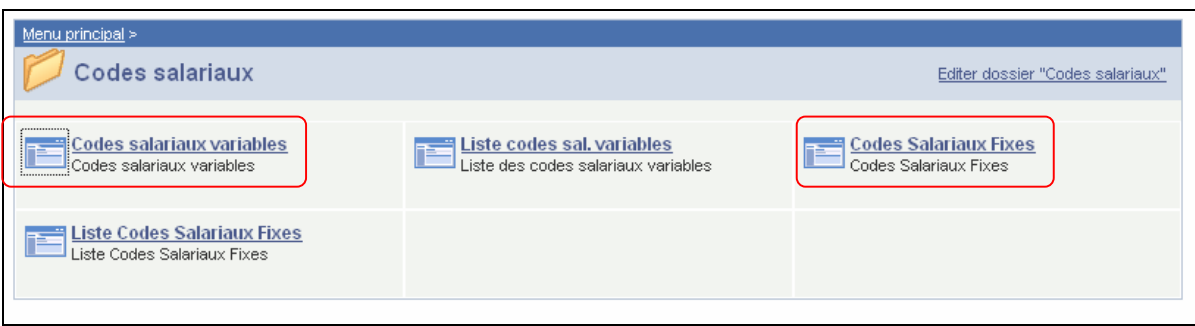

Dans l'écran de recherche, tapez le matricule salarié du membre du personnel concerné et cliquez sur **Rechercher** 

**Attention** de prendre l'instance emploi correctement remplie de façon à enlever le code salarial de la bonne instance emploi.

Si dans l'écran de recherche on trouve déjà des codes salariaux, cliquez sur le  $\blacksquare$  pour ajouter une ligne.

Choisissez dans le champ "codes salariaux", le code salarial correcte dans la picklist à l'aide de  $\alpha$ . Remplissez la date de début et fin. Enregistrez.

## **Remarque**

Date de début :

- Si le concerné a droit a un code salarial déterminé, remplissez le premier jour à partir duquel l'instance emploi débute.
- Si l'intéressé a droit dans le courant d'une instance emploi a un code salarial déterminé, remplissez la date à laquelle c'est approuvé dans le service ou unité de l'intéressé. Vous trouverez cette date normalement sur le formulaire L/F.
- Si l'intéressé a droit à un code salarial pour une instance emploi qui a déjà été clôturé, la date de début doit être entre la date de début et de fin de l'instance emploi.

#### Date de fin:

- Dans une instance emploi actuelle, remplissez la date 31/12/3999.
- Dans une instance emploi déjà cloturée soit:
	- Vous devez remplir la date de fin de l'instance emploi,
		- Si le droit au code salarial de l'intéressé est perdu pendant l'instance emploi déterminée, vous devez remplir la date à laquelle le droit de ce code salarial dans l'unité ou le service de l'intéressé est terminé.Vous la trouverez généralement sur le formulaire L/F.Remplissez si nécessaire les paramètres du code salarial.

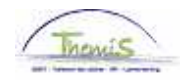

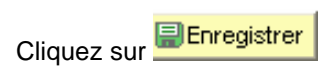

**Ne pas oublier de valider, éventuellement vérifier et approuver.**  (Instruction d travail num XXX)